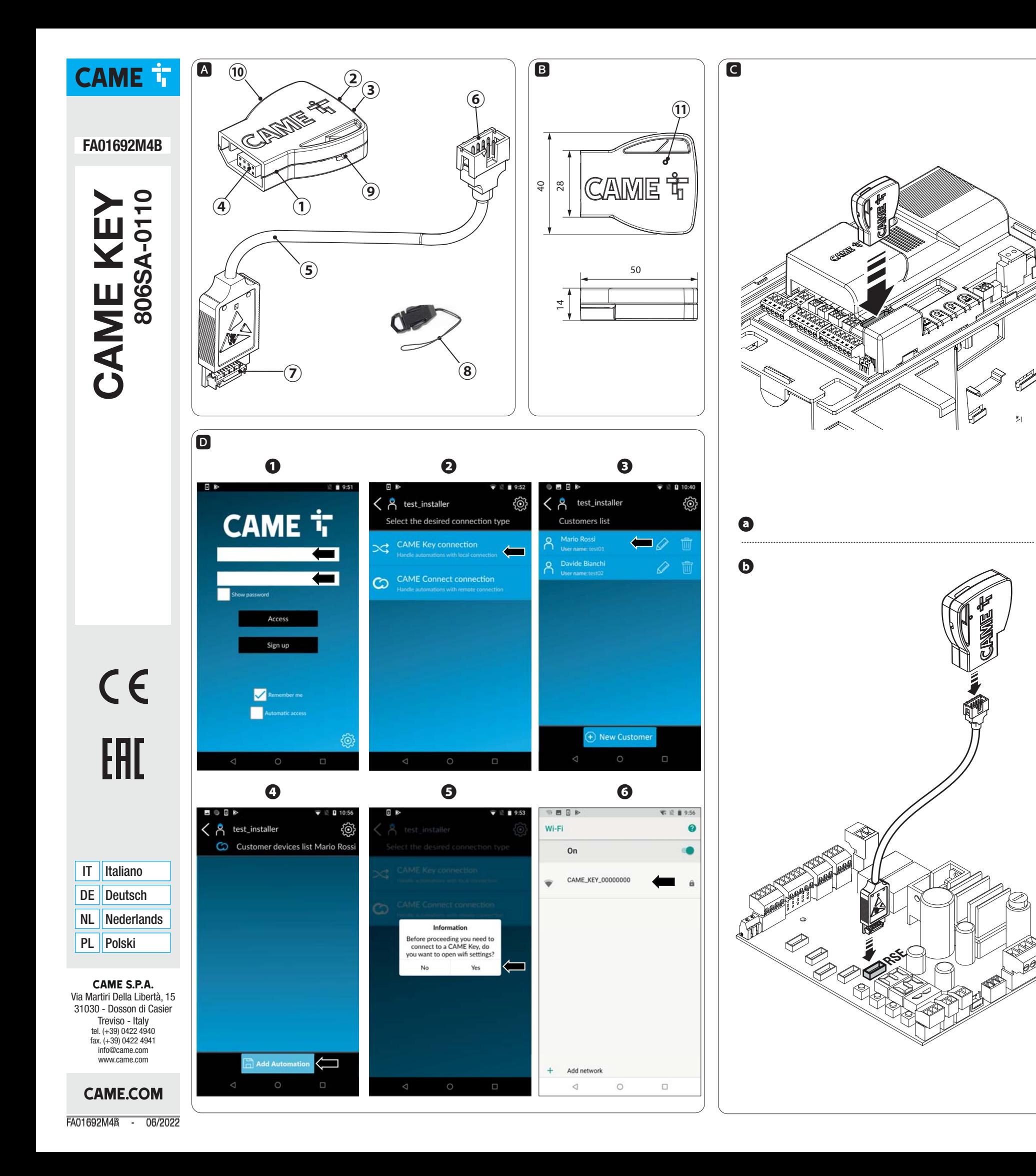

#### **ITALIANO**

#### Avvertenze generali

Consultare le istruzioni per l'uso. • Leggere attentamente le istruzioni prima di iniziare l'installazione ed eseguire gli interventi come specificato dal costruttore. • L'installazione, la programmazione, la messa in servizio e la manutenzione devono essere effettuate da personale qualificato ed esperto e nel pieno rispetto delle normative vigenti. • Indossare indumenti e calzature antistatiche nel caso di intervento sulla scheda elettronica. • Il prodotto deve essere destinato solo all'uso per il quale è stato espressamente studiato e ogni altro uso è da considerarsi pericoloso. • Il produttore non può essere considerato responsabile per eventuali danni causati da usi impropri, erronei ed irragionevoli. • Verificare anche le avvertenze presenti nei manuali di installazione e di utilizzo dell'automazione a cui il prodotto è associato. • Al fine di evitare accidentali contatti con parti in tensione, riposizionare l'involucro esterno dell'automazione dopo la connessione del prodotto. • Durante l'utilizzo del prodotto non permettere alle persone, compresi i bambini, di avvicinarsi all'automazione ed all'area di manovra. • Non utilizzare il prodotto in presenza di avverse condizioni metereologiche . • Il prodotto nella confezione originale del produttore può essere trasportato solo al chiuso (vagoni ferroviari, container, veicoli chiusi). • Nel caso di malfunzionamento del prodotto, interromperne l'uso e contattare il servizio clienti all'indirizzo https://www.came.com/global/en/contact-us o al numero

Dispositivo per la configurazione e il controllo delle Automazioni Came compatibili con il protocollo CRP. Completo di WiFi per l'uso con qualsiasi smartphone o tablet Android o Apple dotato di connessione WiFi, con l'App Came SetUn.

CAME KEY 2. LED POWER (rosso) LED WiFi (blu) Connettore automazione 5. Cavo di comunicazione RSE Connettore (CAME KEY) 7. Connettore (scheda RSE) 8. Laccetto 9. Foro per laccetto<br>10. Ftichetta codice Etichetta codice 11. Foro per ripristino a default Dimensioni B

telefonico indicato sul sito.

 La data di fabbricazione è indicata nel lotto di produzione stampato sull'etichetta prodotto. Se necessario, contattateci all'indirizzo https://www.came.com/global/en/contact-

us. Le condizioni generali di vendita sono riportate nei listini prezzi ufficiali Came.

DISMISSIONE E SMALTIMENTO - I componenti dell'imballo (cartone, plastica, etc.) sono assimilabili ai rifiuti solidi

urbani. I componenti del prodotto (metallo, schede

La lista delle automazioni compatibili è disponibile al seguente link: http:// www.cameconnect.net/came/docs/cameconnect

elettroniche, batterie, etc.) vanno separati e differenziati. Per le modalità di smaltimento verificare le regole vigenti nel luogo d'installazione.

NON DISPERDERE NELL'AMBIENTE! I contenuti del manuale sono da ritenersi suscettibili di modifica in qualsiasi momento senza obbligo di preavviso. le misure, se non diversamente indicato, sono in millimetri. Le illustrazioni nel presente manuale sono puramente indicative.

- Inserire le credenziali di installatore;
- 2 Selezionare CAME KEY come tipologia di connessione all'automazione;
- 3 Selezionare l'utente desiderato (o crearne uno nuovo);
- 4 Aggiungere una nuova automazione;
- 5 Connettersi al WiFi della CAME KEY

## Descrizione

Una volta connessi è consigliato cambiare la password di accesso tramite Came SetUp.

## Descrizione delle parti A

Ultimata la configurazione, sconnettere lo Smartphone/Tablet dal WiFi di CAME KEY.

Inserire una graffetta nel foro  $2$  e tenere premuto per più di 10 secondi.

# Dati tecnici

Tipo CAME KEY Alimentazione (V DC) 65 Assorbimento (mA) 500 Temperatura di esercizio (°C)  $-20 \div +70$ Temperatura di stoccaggio ( $^{\circ}$ C)<sup>\*</sup>  $-25 \div +70$ Vita media (ore)\*\*\* 100.000 Bande di frequenza (MHz) 2400/2483.5 Potenza massima di trasmissione (dBm) 20

(\*) Prima dell'installazione, il prodotto va tenuto a temperatura ambiente nel caso di stoccaggio o trasporto a temperature molto basse o molto alte.

 (\*\*) La vita media del prodotto è un dato puramente indicativo e stimato in considerazione di conformi condizioni di utilizzo, installazione e manutenzione. Essa è influenzata anche da ulteriori fattori, quali ad esempio condizioni climatiche e ambientali.

## Stato LED

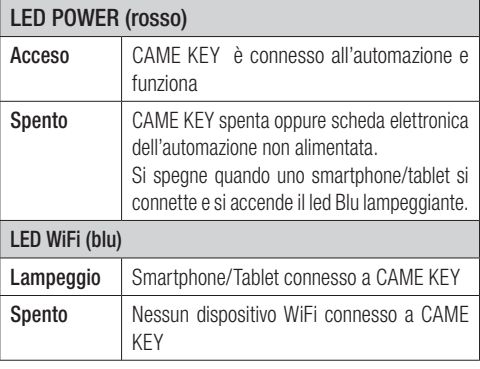

### Installazione e connessione C

!Per un corretto funzionamento, prima di inserire una qualsiasi scheda a innesto è OBBLIGATORIO TOGLIERE LA TENSIONE DI LINEA e, se presenti, scollegare le batterie.

**Tipologia di connessioni:**<br>**D** Su scheda elettronica con connettore dedicato;<br>**D** Su scheda elettronica con connettore RSE.

 $\sum$  Dopo il collegamento, ridare la tensione.

Il LED rosso indicherà il corretto funzionamento del dispositivo.

## compliant\_devices.html

## Configurazione delI'App CAME SetUp

Scaricare l'App Came SetUp: per Android (Google Play) e per Apple (Apple Store). Per poter utilizzare l'App CAMÉ SetUp sul proprio Smartphone/Tablet. serve un account installatore CAMEConnect. È possibile creare un nuovo account al link: http://www.cameconnect.net.

Attendere l'abilitazione dell'account da parte di CAME per usare le credenziali di accesso.

## Utilizzo dall'applicazione D

 6 - Selezionare la rete CAME\_KEY\_xxxx riportata sull'etichetta **⑩**e inserire la password\* di default 01234567.

**☞** Per tornare all'applicazione premere il tasto back (Android) o premere due volte il tasto home, selezionare SetUp (Apple) e procedere con la configurazione dell'automazione che verrà riconosciuta in automatico dall'App.

Il LED blu di CAME KEY si accenderà a indicare la connessione allo Smartphone/Tablet.

 Per maggiori dettagli sull'utilizzo dell'App Came SetUp fare riferimento al manuale dell'App disponibile al seguente link: https://www.cameconnect.net/came/pages/docs/ CAMEConnect\_APP\_SetUp\_IT.pdf

## Ripristino password WiFi di default

 Il dispositivo si riavvierà in modo automatico ripristinando la password di default.

#### Allgemeine Hinweise

## Die Anleitungen durchlesen.

 • Vor der Montage die Anleitung aufmerksam durchlesen und alle Arbeiten, wie vom Hersteller angegeben, ausführen. • Die Montage, Programmierung, Inbetriebnahme und Wartung muss von ausgebildeten Fachtechnikern und gemäß den derzeit geltenden Vorschriften durchgeführt werden. • Bei Eingriffen an der Steuerung, Antistatik-Schuhe und Kleidung anziehen. – Das Gerät ist ausschließlich für den Zweck zu verwenden, für den es entwickelt wurde. Andere Verwendungszwecke sind gefährlich. • Der Hersteller haftet nicht für durch ungeeignete, unsachgemäße und fehlerhafte Verwendung verursachte Schäden. • Lesen Sie auch die Hinweise in den Montage- und Gebrauchsanleitungen der Antriebe, denen das Produkt zugeordnet ist, durch. • Zur Vermeidung von versehentlichem Kontakt mit spannungsführenden Teilen, nach dem elektrischen Anschluss des Produkts das Außengehäuse anbringen. • Während des Betriebs verhindern, dass sich Personen, darunter auch Kinder, dem Antrieb und dem Aktionsbereich nähern. • Das Produkt nicht bei schlechtem Wetter verwenden . • Der Hersteller CAME S.p.A. bestätigt, dass das in dieser Anleitung beschriebene Gerät der Richtlinie 2014/53/EU entspricht. Der vollständige Text der EU-Konformitätserklärung ist unter der folgenden Internetadresse verfügbar: www.came.com. • Das Produkt darf nur in der Originalverpackung des Herstellers und in geschlossenen Räumen (Eisenbahnwaggons, Container, geschlossene Fahrzeuge) transportiert werden. • Wenn das Produkt nicht ordnungsgemäß funktioniert, nicht mehr verwenden und den Kundendienst unter https://www.came. com/global/en/contact-us oder unter der auf der Website angegebenen Telefonnummer kontaktieren.

Das Herstellungsdatum ist in der auf dem Typenschild aufgedruckten Produktionscharge angegeben. Bitte kontaktieren Sie uns bei Bedarf unter https://www.came. com/global/en/contact-us.

Die Allgemeinen Geschäftsbedingungen sind in den offiziellen Preislisten von Came enthalten.

- CAME KEY
- 2. STROM-LED (rot).
- WLAN-LED (blau)
- Steckplatz Antrieb
- 5. RSE Kommunikationskabel
- Stecker (CAME KEY) 7. Platinenstecker (RSE)
- 
- Steckplatz RSE-Platine Kordel
- Loch für Kordel
- 10. Aufkleber mit Code11. Loch zum Zurücksetzen der Werkseinstellungen

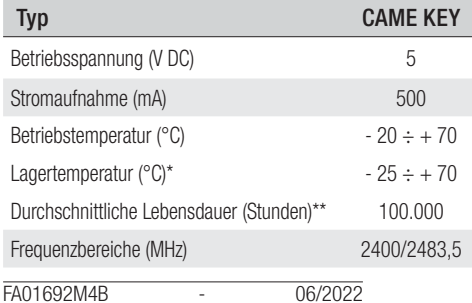

ABBAU UND ENTSORGUNG - Die Bestandteile der Verpackung (Pappe, Kunststoff usw.) können mit dem normalen Hausmüll entsorgt werden. Die Bestandteile des Produkts (Metall, Platinen, Batterien usw.) müssen getrennt gesammelt und entsorgt werden. Vor der Entsorgung, die am Montageort geltenden Vorschriften prüfen.

NICHT IN DIE UMWELT GELANGEN LASSEN!

 Der Inhalt der Anleitung kann jederzeit ohne Vorankündigung geändert werden.

Alle Maßangaben in mm - sofern nicht anders angegeben. Die in dieser Anleitung enthaltenen Abbildungen dienen nur der Beschreibung.

#### Beschreibung

Gerät zur Konfiguration und Steuerung von Came Antrieben, die mit dem CRP Prodokoll kompatibel sind.

Mit WLAN-Verbindung zur Verwendung mit allen Smartphones oder Tablets (Android oder Apple), die über eine WLAN-Verbindung verfügen und mit der Came SetUp App ausgerüstet sind.

- Zugangsdaten eingeben;
- 2. CAME KEY als Verbindungsweise zum Antrieb wählen; Den gewünschten Benutzer wählen (oder einen neuen erstellen)
- 4. Einen neuen Antrieb hinzufügen
- 5. Verbinden Sie sich mit dem WLAN von CAME KEY 6. Wählen Sie das Netzwerk CAME\_KEY\_xxxx, das auf dem Aufkleber **⑩** angegeben ist und geben Sie das

#### Beschreibung der Bestandteile A

#### Abmessungen B

#### Technische Daten

#### Maximale Sendeleistung (dBm) 20

(\*) Wenn das Produkt bei sehr niedrigen oder hohen Temperaturen gelagert oder transportiert wurde, muss das Produkt vor der Montage bei Raumtemperatur gehalten werden. (\*\*) Bei der angegebenen durchschnittlichen Produktlebensdauer handelt es sich um einen unverbindlichen Schätzwert, wobei davon ausgegangen wird, dass die Gebrauchs-, Installationsund Wartungsbedingungen eingehalten werden. Die Lebensdauer wird auch von anderen Faktoren, wie Klima- und Umwelteinflüssen, beeinflusst.

## Status-LED

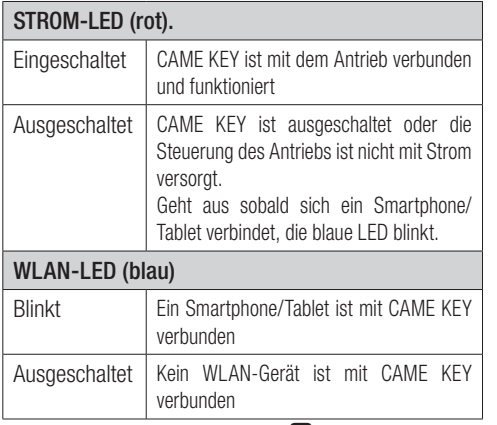

Installation und Verdrahtung

 De productiedatum is vermeld in de productiepartij die op het productetiket is gedrukt. Neem indien nodig contact met ons op via https://www.came.com/global/en/contact-us.  $\square$  De algemene verkoopvoorwaarden zijn vermeld in de officiële prijslijsten van Came.

! Für den korrekten Betrieb vor dem Aufstecken eines beliebigen Steckmoduls UNBEDINGT DIE STROMZUFUHR UNTERBRECHEN und ggf. die Batterien entfernen.

> De inhoud van deze handleiding kan op elk ogenblik en zonder verplichting tot waarschuwing vooraf worden gewijzigd. de maten zijn, tenzij anders vermeld, in millimeters. De afbeeldingen in deze handleiding zijn uitsluitend indicatief.

#### **Beschrijving**

Apparaat voor de configuratie en besturing van Cameautomatiseringen die compatibel zijn met het CRP-protocol. Voorzien van wifi voor het gebruik van Android of Apple smartphone of tablet met wifi -verbinding, met gebruik van de app Came SetUn

Anschlusstopologie: **a** Über Steuereinheit mit entsprechendem Stecker; **b** Über Steuereinheit mit RSE Stecker.

!Nach dem Anschluss wieder mit Strom versorgen. Die roteLED zeigt

 an, dass das Gerät ordnungsgemäß funktioniert. Die Liste der kompatiblen Antriebe finden Sie unter folgendem Link: http:// www.cameconnect.net/came/docs/cameconnect\_compliant\_ devices.html

#### Konfiguration der CAME SetUp App

- CAME KEY
- 2. POWER-led (rood)
- WIFI-led (blauw)
- Connector automatisering
- 5. RSE-communicatiekabel Connector (CAME KEY)
- 7. Connector (RSE-kaart)
- 8. Koord
- 9. Opening voor koord
- 10. Sticker met code11. Gaatje voor reset
- 

Laden Sie die Came SetUp App herunter: für Android (Google

Play) und für Apple (Apple Store). Um die CAME SetUp App mit Ihrem Smartphone/Tablet zu nutzen, müssen Sie über CAME Connect ein Techniker-Konto erstellen. Sie können unter folgendem Link ein neues Konto erstellen: http://www.cameconnect.net. Warten Sie, bis CAME das Konto aktiviert hat, bevor Sie die

\*\*) De gemiddelde levensduur van het product is een louter indicatief gegeven waarbij rekening wordt gehouden met passende gebruiksomstandigheden, installatie en onderhoud. Ze wordt ook beïnvloed door andere factoren, zoals klimatologische en omgevingsomstandigheden.

### Anmeldeinformationen verwenden. Verwendung über die App D

- **O** Op de printplaat met daarvoor bestemde connector;<br> **b**Op de printplaat met RSE-connector.
- 
- ! Schakel na het aansluiten de stroom weer in.

werksseitige Passwort\* 01234567 ein. \* Sobald Sie die Verbindung erstellt haben, empfehlen wir, das

Passwort über Came SetUp zu ändern. **☞** Um zur Anwendung zurückzukehren, die Back-Taste (Android) bzw. zweimal die Home-Taste drücken, SetUp wählen (Apple) und die Konfiguration des Antriebs, der automatisch von der App erkannt wird, fortführen.

Die blaue LED von CAME KEY leuchtet und zeigt an, dass die Verbindung zum Smartphone/Tablet hergestellt wurde. Nach Abschluss der Konfiguration, die WLAN-Verbindung des De blauwe led van CAME KEY gaat branden om aan te geven dat de smartphone/tablet verbonden is. Ontkoppel, als de configuratie voltooid is, de smartphone of tablet

Smartphones/Tablets zu CAME KEY schließen. Weitere Angaben zur Verwendung der Came SetUpAppfinden Sie inderAnleitung der App unter demfolgenden Link: https://www. cameconnect.net/came/pages/docs/CAMEConnect\_APP SetUp\_IT.pdf

#### Werksseitiges WLAN-Passwort zurücksetzen

Eine aufgebogene Büroklammer in das Loch **⑪** stecken und mehr als 10 Sekunden lang drücken. Das Gerät startet automatisch neu, das werksseitige Passwort

wurde zurückgesetzt.

## **NEDERLANDS**

## Algemene voorschriften

#### **EU** Raadpleeg de gebruiksinstructies.

• Alvorens te beginnen met de installatie en de verrichtingen die de fabrikant voorschrijft, dient u aandachtig de instructies te lezen. • De installatie, programmering, inwerkingstelling en het onderhoud mogen uitsluitend door gekwalifi ceerd en speciaal daarvoor opgeleid personeel worden uitgevoerd, met inachtneming van de geldende normen. • Draag geschikte kleding en ESD-schoenen als u de printplaat hanteert. • Dit product mag alleen worden gebruikt voor de doeleinden waarvoor het uitdrukkelijk is bestemd. Elk ander gebruik moet als gevaarlijk worden beschouwd. • De fabrikant kan niet aansprakelijk worden gesteld voor eventuele schade die is veroorzaakt door oneigenlijk, verkeerd en onverstandig gebruik. • Lees tevens de voorschriften in de installatieen gebruikshandleidingen van de automatisering waar het product bij hoort. • Teneinde onbedoeld contact met onder spanning staande onderdelen te voorkomen, dient na de aansluiting van het product de behuizing van de automatisering teruggeplaatst te worden. • Laat tijdens het gebruik van het product geen mensen, inclusief kinderen, in de buurt van de automatisering en het bewegingsgebied ervan komen. • Gebruik het product niet onder extreem slechte weersomstandigheden. • De fabrikant, CAME S.p.A, verklaart dat het in deze handleiding beschreven product<br>conform de richtlijn 2014/53/EU is. • De volledige tekst<br>van de EU-conformiteitsverklaring is beschikbaar op: www. came.com. • Het product in de originele verpakking van de fabrikant mag alleen in een gesloten omgeving vervoerd worden (treinwagons, gesloten voertuigen). • Wanneer er zich een storing voordoet, onderbreek het gebruik van het product en neem contact op met de klantenservice via **https://www**. came.com/global/en/contact-us of het telefoonnummer dat vermeld is op de website.

> WYCOFANIE Z UŻYTKU I UTYLIZACJA – Części opakowania (karton, tworzywo sztuczne, itp.) są przyjmowane ze stałymi odpadami miejskimi. Elementy składowe produktu (metal, karty elektroniczne, baterie, itp.) muszą być oddzielone i poddane selektywnej zbiórce odpadów. Sprawdzić przepisy w zakresie złomowania obowiązujące w miejscu instalacji.<br>NIE WYRZUCAĆ W MIEJSCU NIEDOZWOLONYM!

Opis części ACAME KEY

 2. Dioda LED POWER (czerwona) Dioda LED Wi-Fi (niebieska)

**Opis** 

Pasek 9. Otwór na pasek 10. Etykieta z kodem

Typ CAME KEY Zasilanie (V DC) 5 Pobór prądu (mA) 500 Temperatura robocza ( $^{\circ}$ C)  $-20 - +70$ Temperatura przechowywania (°C)\*  $-25 \div +70$ Średnia żywotność (godziny)\*\* 100.000 Pasma częstotliwości (MHz) 2400/2483.5 Maksymalna moc transmisji (dBm) 20

(\*) Przed instalacją, umieścić produkt w temperaturze pokojowej, i się i było on przechowywany lub transportowany w bardzo niskich<br>Jub bardzo wysokich temperaturach.

) Średnią żywotność produktu należy rozumieć jako orientacyjną i szacowaną, przyjmując, że będzie on eksploatowany w normalnych warunkach użytkowania, prawidłowo zainstalowany i poddawany konserwacji. Zależy ona też od innych czynników, na przykład warunków klimatycznych i środowiskowych.

#### ONTMANTELING EN AFVALVERWERKING - De

verpakkingsonderdelen (karton, plastic, etc.) kunnen met het stedelijk afval worden verwerkt. De productonderdelen (metalen, printplaten, batterijen, etc.) moeten worden gescheiden. Raadpleeg voor de afvalverwerkingswijzen de geldende wetgeving in het land van installatie. VERVUIL HET MILIEU NIET MET AFVAL!

> Aby wprowadzić dane dostępowe, należy poczekać na aktywację konta przez firme CAME.

#### Beschrijving van de onderdelen A

Po ukończeniu konfiguracji odłączyć smartfon/tablet od sieci Wi-Fi CAME KEY.

## Afmetingen B

#### Technische specificaties

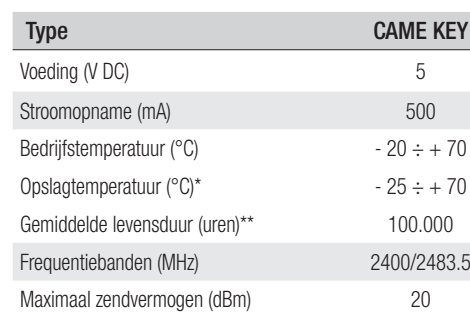

(\*) Voor de installatie dient het product op kamertemperatuur worden bewaard indien het bij zeer lage of zeer hoge temperaturen opgeslagen of getransporteerd werd.

#### Ledstatus

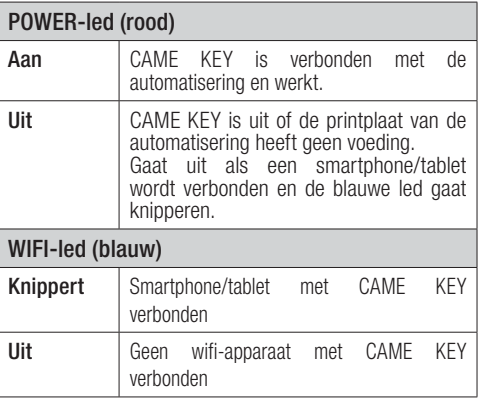

#### Installatie en aansluiting **G**

 $\triangle$  Voor een correcte werking moet, alvorens een insteekkaart te plaatsen, VERPLICHT DE STROOM WORDEN UITGESCHAKELD en moeten, indien aanwezig, de batterijen worden verwijderd.<br>Aansluitwiizen:

De rode led geeft aan dat het apparaat goed werkt. De lijst met compatibele automatiseringen is hier te vinden: http:// www.cameconnect.net/came/docs/cameconnect\_compliant devices.html

#### Configuratie van de app CAME SetUp

Download de app Came SetUp: voor Android (Google Play) en voor Apple (Apple Store).

Om de app CAME SetUp op uw smartphone of tablet te

kunnen gebruiken heeft u een installateursaccount van CAMEConnect nodig. Hier kunt u een nieuw account

# aanmaken: http://www.cameconnect.net.

Wacht tot CAME het account geactiveerd heeft. Dan kunt u inloggen met uw gegevens.

#### Gebruik van de app D

- 1. Log in bij uw installateursaccount;
- 2. Selecteer CAME KEY als type aansluiting aan de
- automatisering; 3. Selecteer de gewenste gebruiker (of creëer een nieuwe);
- Voeg een nieuwe automatisering toe;
- 5. Maak verbinding met de wifi van de CAME KEY
- Selecteer het netwerk CAME\_KEY\_xxxx dat op de sticker staat **⑩** en voer het standaardwachtwoord\* 01234567 in.

\* Als er verbinding eenmaal is gemaakt, is het raadzaam het wachtwoord met behulp van Came SetUp te wijzigen. **☞** Om terug te keren naar de app drukt u op de toets back (Android) of twee keer op de toets home. Selecteer SetUp (Apple) en configureer de automatisering die automatisch door de app zal worden herkend.

van de wifi van CAME KEY.

 Raadpleeg voor meer informatie over het gebruik van de app Came SetUp de handleiding van de app. Deze is hier verkrijgbaar: https://www.cameconnect.net/came/pages/docs/

CAMEConnect\_APP\_SetUp\_IT.pdf Het wifi-wachtwoord resetten

Steek het uiteinde van een paperclip in het gaatje **⑪** en houd het

meer dan 10 seconden ingedrukt.

Het apparaat zal automatisch opnieuw starten en het

standaardwachtwoord zal hersteld worden.

**POLSKI**

Ostrzeżenia ogólne

Zapoznać się z instrukcją użytkowania.

• Prosimy o uważne przeczytanie instrukcji przed przystąpieniem do instalacji i wykonaniem czynności wskazanych przez producenta. • Instalacja, programowanie, użytkowanie i konserwacja produktu muszą być wykonywane przez wykwalifikowany i doświadczony personel zgodnie z obowiązującymi przepisami. • W przypadku wykonywania czynności na karcie elektronicznej stosować odpowiednią odzież i obuwie antystatyczne. • Produkt należy wykorzystywać wyłącznie do celu, do jakiego został jednoznacznie przeznaczony, a jakiekolwiek inne jego wykorzystanie jest uważane za niebezpieczne. • Producent nie ponosi odpowiedzialności za ewentualne szkody wynikające z błędnego, niewłaściwego lub nierozsądnego użytkowania. • Należy się zapoznać z ostrzeżeniami zawartymi w podręcznikach montażu i użytkowania napędu dołączonymi do produktu. • W celu uniknięcia przypadkowego kontaktu z częściami pod napięciem po podłączeniu produktu należy ponownie założyć na napęd zewnętrzną obudowę. • Podczas użytkowania produktu nie należy pozwalać osobom, łącznie z dziećmi, na zbliżanie się do napędu oraz strefy działania urządzenia. • Nie należy używać produktu w niesprzyjających warunkach pogodowych . • Producent, CAME S.p.A., oświadcza, że produkt opisany w niniejszym podręczniku jest zgodny z dyrektywą 2014/53/WE. Kompletny tekst deklaracji zgodności UE jest dostępny pod adresem: www.came.com. • Produkt w oryginalnym opakowaniu producenta może być transportowany wyłącznie w zamkniętych przestrzeniach (wagony kolejowe, kontenery, pojazdy zamknięte). • W przypadku wadliwego działania produktu należy zaprzestać jego używania i skontaktować się z działem obsługi klienta pod adresem https://www.came.com/ global/en/contact-us lub pod numerem telefonu podanym na stronie

internetowej. Data produkcji jest podana w numerze partii produkcyjnej wydrukowanym na etykiecie produktu. W razie potrzeby prosimy o kontakt z nami pod adresem https://www.came.com/global/en/

Ogólne warunki sprzedaży można znaleźć w oficjalnych

contact-us.

cennikach Came.

 Producent zastrzega sobie prawo do wprowadzania zmian w treści instrukcji w dowolnej chwili bez wcześniejszego powiadomienia. Wszystkie wymiary są podane w milimetrach, o ile nie stwierdzono inaczej. Obrazki zawarte w niniejszym podręczniku mają wyłącznie

Urządzenie do konfiguracji i sterowania napędami Came

charakter orientacyjny.

kompatybilnymi z protokołem CRP.

Wyposażone w Wi-Fi w celu połączenia z każdym smartfonem lub tabletem z systemami Android i Apple z łącznością Wi-Fi za pośrednictwem aplikacji Came SetUp.

> 4. Złącze napędu Kabel komunikacji RSE 6. Gniazdo (CAME KEY) 7. Gniazdo (karta RSE)

11. Otwór do przywracania ustawień domyślnych

Wymiary

Dane techniczne

## Status diod LED

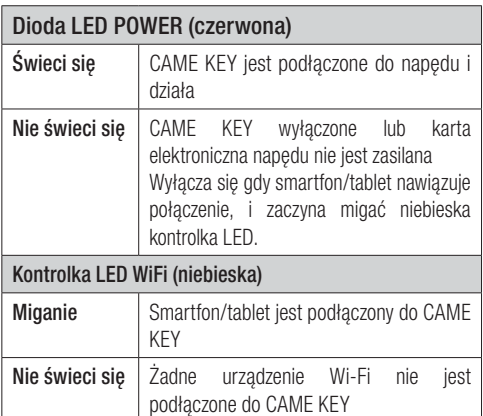

## Instalacja i ppodłączenie C

A Aby zapewnić prawidłowe funkcionowanie, przed wpięciem iakiejkolwiek karty KONIECZNE JEST ODŁACZENIE ZASILANIA SIECIOWEGO i ewentualnych akumulatorów.<br>Rodzaje połaczeń:

Rodzaje połączeń: **<sup>a</sup>**Na karcie elektronicznej z dedykowanym złączem; **<sup>b</sup>**Na karcie elektronicznej ze złączem RSE.

! Po podłączeniu, przywrócić napięcie.

Czerwona Dioda LED wskaże prawidłowe działanie urządzenia.

Lista kompatybilnych napędów jest dostępna pod poniższym linkiem: http://www.cameconnect.net/came/docs/ cameconnect\_compliant\_devices.html

## KonfiguracjaAplikacji CAME SetUp

Pobrać aplikację Came SetUp: dla systemu Android (Google Play) oraz Apple (Apple Store).

Aby móc korzystać z Aplikacji CAME SetUp na własnym smartfonie/ tablecie, należy posiadać konto instalatora CAMEConnect. Nowe konto można utworzyć na stronie: http://www.cameconnect. net.

## Korzystanie zaplikacji D

- 1. Wprowadzić dane dostępowe instalatora;
- 2. Wybrać CAME KEY jako rodzaj podłączenia napędu;
- 3. Wybrać żądanego użytkownika (lub utworzyć nowego);
- 4. Dodać nowy napęd;
- 5. połączyć się z WiFi CAME KEY
- 6. Wybrać sieć CAME\_KEY\_xxxx wskazaną na etykiecie **⑩** i wprowadzić hasło\* domyślnie 01234567.

\* po uzyskaniu połączenia zaleca się zmianę hasła dostępowego za pośrednictwem Came SetUp.

**☞**Aby powrócić do aplikacji, nacisnąć przycisk Wstecz (Android) lub dwukrotnie przycisk Home, wybrać SetUp (Apple) i kontynuować konfigurację napędu, który zostanie automatycznie rozpoznany przez aplikację.

Niebieska dioda LED CAME KEY zapali się wskazując na połączenie ze smartfonem/tabletem.

Aby uzyskać więcej informacji na temat Aplikacji Came SetUp, należy zapoznać się z podręcznikiem Aplikacji, dostęp nym pod poniższym linkiem: https://www.cameconnect.net/came/pages/ docs/CAMEConnect\_APP\_SetUp\_IT.pdf

## Przywrócenie domyślnego hasła WiFi

Włożyć spinacz do otworu **⑪** i naciskać przez ponad 10 sekund. Urządzenie uruchomi się w trybie automatycznym, przywracając domyślne hasło fabryczne.